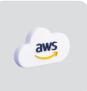

# **Teramind on AWS**

# Deployment Guide

Ver 7.4 (11 APR 2024)

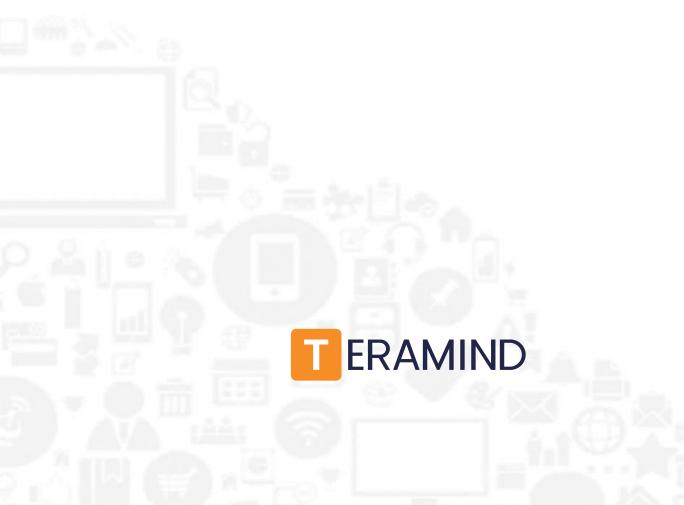

# Table of Contents

| Teramind on AWS Overview2                            |
|------------------------------------------------------|
| Benefits of Deploying Teramind on AWS2               |
| Primary Server Requirements                          |
| Database Server Requirements 4                       |
| OCR Server Requirements                              |
| Storage Requirements                                 |
| Agent Requirements                                   |
| Prerequisites                                        |
| Creating an AWS Instance9                            |
| Creating an RDS Database                             |
| Adding an S3 Storage                                 |
| Finishing the Deployment                             |
| Setting up the OCR (optional)                        |
| Installing the Teramind Agent                        |
| Firewall & Proxy Considerations                      |
| Antivirus Considerations                             |
| Additional Configurations                            |
| Changing the License Key                             |
| Updating the Server                                  |
| Setting Up the Active Directory / LDAP Integration33 |
| SMTP Email                                           |
| SSL Certificate                                      |
| Architecture                                         |
| Technical Specifications                             |
| Installation Support and Troubleshooting             |

# Teramind on AWS Overview

All Teramind solutions are available to deploy on Amazon's distributed, highly scalable, and reliable Amazon Web Services (AWS) platform as a Private Cloud option. This deployment guide will help you discover what you can expect from your Teramind on AWS deployment and provide you with installation prerequisites, step-by-step instructions, technical and support information.

# Benefits of Deploying Teramind on AWS

If you prefer on-premise deployments but unwilling to incur the cost and hassle of an in-house infrastructure or you want to move to the Cloud but have been concerned about compliance, security or have made the transition and already host on AWS, then Teramind on AWS is the right choice for you. With our AWS Private Cloud hosting option, enjoy the benefits of both worlds: cost and scalability comparable to a Cloud deployment and security and flexibility similar to an On-Premise solution. Here are some infrastructure benefits you can expect if you choose to deploy Teramind on AWS:

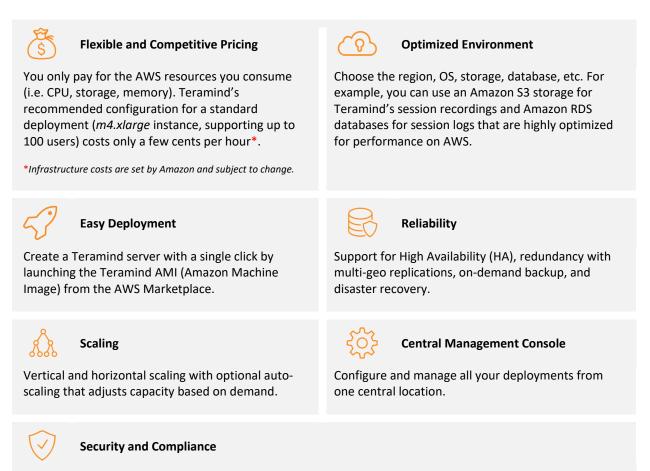

Firewall, encryption at rest, SSL encryption, VLAN, SSH tunnels, 2FA, IP whitelisting, and encrypted disks allowing for easy regulatory compliance for HIPAA, GDPR, PCI DSS, and more make it ideal for Teramind customers in government, healthcare, finance, and other regulated industries.

# **Primary Server Requirements**

Deployments for under 1,000 concurrent users can be hosted on one all-inclusive server, in most cases. EC2 instance(s) should be provisioned based on the expected number of concurrent monitored sessions, according to the following table:

| Concurrent Users*                                     | Server Requirements                                      | EC2 Instance Type |
|-------------------------------------------------------|----------------------------------------------------------|-------------------|
| Up to 100                                             | 1 Teramind Master Server (VM)                            | • m4.xlarge       |
| Up to 500                                             | 1 Teramind Master Server (VM)                            | • m4.2xlarge      |
| Up to 1, 000                                          | 1 Teramind Master Server (VM)                            | • m4.4xlarge      |
|                                                       |                                                          |                   |
|                                                       | 1 Teramind Master Server (VM)                            | • m4.4xlarge      |
| Larger deployments:<br>1,000 or more concurrent users | 1 Teramind App Server (VM) per<br>1,000 concurrent users | • m4.4xlarge      |
|                                                       | 1 Teramind BI Server (VM)                                | • m4.4xlarge      |

\*The requirements are applicable for a typical user who works on a single computer with Full HD (1920x1080) screen resolution, doing regular office work. If the users have multiple screens, higher-resolution screens, or have an unusual work pattern (e.g., watching many videos) then the requirements will be higher.

# Database Server Requirements

| Concurrent Users*              | Server Type           | CPU/RAM/Disk                             |
|--------------------------------|-----------------------|------------------------------------------|
|                                |                       | • CPU: 2 vCPU                            |
| Up to 100                      | db.t3.medium          | • RAM: 4 GB                              |
|                                |                       | • Disk: 100 GB**                         |
|                                |                       | • CPU: 4 vCPU                            |
| Up to 500                      | db.t3.xlarge          | • RAM: 16 GB                             |
|                                |                       | • Disk: 500 GB**                         |
|                                |                       | • CPU: 8 vCPU                            |
| Up to 1, 000                   | db.t3.2xlarge         | • RAM: 32 GB                             |
|                                |                       | • Disk: 1 TB**                           |
|                                |                       |                                          |
| Larger deployments:            |                       | <ul> <li>CPU: 16 vCPU</li> </ul>         |
| 1,000 or more concurrent users | db.m4.4xlarge or more | • RAM: 64 GB                             |
| 1,000 of more concurrent users |                       | <ul> <li>Disk: 1 TB or more**</li> </ul> |

\*The requirements are applicable for a typical user who works on a single computer with Full HD (1920x1080) screen resolution, doing regular office work. If the users have multiple screens, higher-resolution screens, or have an unusual work pattern (e.g., watching many videos) then the requirements will be higher.

\*\* Disk size is estimated for 1 year of average usage and may vary depending on monitored data, monitoring profiles, etc.

# **OCR Server Requirements**

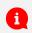

You need to set up at least one OCR Database Node and one Mining Node for the OCR features to work.

| No of Users*                 | Server Requirements             | EC2 Instance Type                                |
|------------------------------|---------------------------------|--------------------------------------------------|
| Less than 200 users          | 1 OCR Database Node             | • m4.xlarge                                      |
|                              | 1 OCR Mining Node               | • m4.4xlarge                                     |
|                              |                                 |                                                  |
| Larger deployments of 200 or | 1 OCR Database Node             | <ul><li>m4.xlarge</li><li>Disk: 100 GB</li></ul> |
| more users                   | 1 OCR Mining Node per 200 users | • m4.4xlarge                                     |
|                              |                                 | • Disk: 24 GB                                    |

\*The requirements are applicable for a typical user who works on a single computer with Full HD (1920x1080) screen resolution, doing regular office work. If the users have multiple screens, higher-resolution screens, or have an unusual work pattern (e.g., watching many videos) then the requirements will be higher.

You will need to adjust the disk size as you add or remove video recordings over time. See the <u>Storage Requirements</u> section below for more information.

# Storage Requirements

|                                  | The Teramind virtual appliance comes with a primary volume of 50 GB by default. This volume contains the Teramind server application and database. The size of this volume can be increased at a later point in time.                                                                                                 |
|----------------------------------|----------------------------------------------------------------------------------------------------|
| Primary Storage                  | <b>1</b> Teramind requires the primary volume to be on SSD or equivalently fast storage for deployments above 500 users.                                                                                                    |
|                                  | BI Classifications needs about 5GB of disk space plus<br>additional disk space equivalent to about 20% of your current<br>DB size. So for example, if you have a database of 100GB the<br>BI deployment will need 20GB+5GB = 25GB space. Check out<br>this KB article to learn how to update your BI classifications. |
| Storage for Screen<br>Recordings | The simplest way to add scalable storage is to use AWS S3 Storage. For instruction on how to do so, check out <u>this step</u> .  S3 Storage is mandatory if you have a multi-server                                                                                                    |
|                                  | deployment (a deployment that has more than one Teramind<br>App Server).                                                                                                    |

# Agent Requirements

| Supported Platforms | <ul> <li>Microsoft Windows 8 and up (64-bit)</li> <li>Microsoft Windows Server 2012 and up</li> <li>macOS 13 (Sonoma), macOS 12 (Monterey), macOS 11 (Big<br/>Sur), macOS 10.15 (Catalina) and macOS 10.14 (Mojave) *</li> <li>* At the moment, Teramind on Mac has limited functionalities.<br/>check out what features are currently supported <u>here</u>.</li> </ul>                                                                                          |
|---------------------|----------------------------------------------------------------------------------------------------|
| Sessions            | <ul> <li>Stand-alone workstation / server</li> <li>Terminal server (RDS) *</li> <li>Application / Session server</li> <li>Citrix</li> <li>VMware Horizon</li> <li>* Ideally, terminal servers should have a maximum of about 30 users or less depending on the number of screens and monitoring settings. Otherwise, you may have a performance impact.</li> </ul>                                                                                                |
| Load                | Approximately 30 MB - 50 MB memory and 1-3% CPU utilization, depending on user activity                                                                                                    |
| Visibility          | Hidden or revealed desktop agents available                                                                                                    |
| Deployment          | <ul> <li>Silent MSI</li> <li>Deployment via Group Policy or SCCM</li> <li>Dashboard-based silent remote installer</li> </ul>                                                                                                    |
| Bandwidth           | Approximately 10 kbps upstream depending on user activity level & number of screens                                                                                                    |
| Offline Storage     | Teramind features offline recording on the Silent/Hidden Agent<br>(Windows). This means that in case of network downtime, the agent<br>will save all data locally, and continue to enforce the policies and<br>rules. Once the connection is re-established, the agent will upload<br>the data to the server at a throttled pace.<br>The offline storage buffer is configurable in monitoring settings and<br>takes approximately 1GB per 160 hours of work time. |

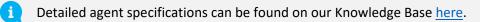

L

# Prerequisites

To get started, you will need:

- An AWS account
- Your Teramind license key, available from Teramind Self-Hosted portal at: <u>https://www.teramind.co/portal</u>
- An SSH client like Putty if you are using Windows

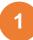

# Creating an AWS Instance

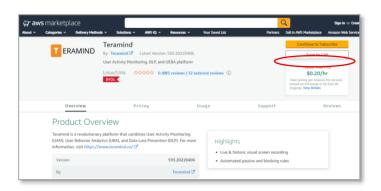

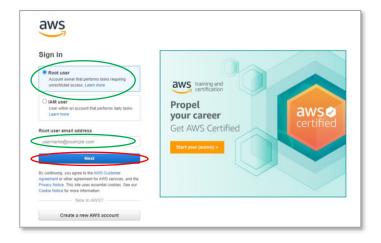

# Step 1-1

### Visit:

https://www.teramind.co/deployment/aws and click the **Check out Teramind on Amazon Marketplace** button. which will take you to the *Overview* tab on Teramind's deployment page on AWS.

Once there, click the **Continue to Subscribe** button on the top-right corner.

# Step 1-2

If you are not signed in to you AWS account already, you will be asked to sign in.

Note that you will need a Root user account to be able to follow the steps on this guide.

Enter the root user email address and click the **Next** button.

On the next sceen, enter the password (and complete any CAPTCHA challenge) to sign in.

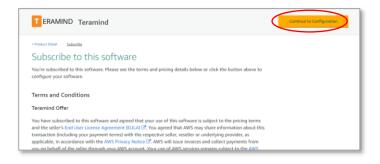

### Step 1-3

On the *Subscribe* tab, you will be shown the Teramind terms and conditions and the offer effective data/expiration information.

Click the **Continue to Configuration** button on the top-right corner.

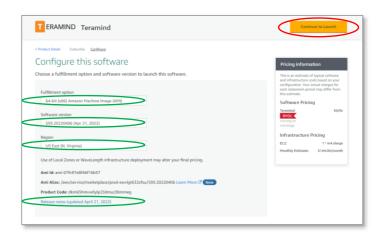

| T ERAMIND Te               | ramind                                                              |
|----------------------------|---------------------------------------------------------------------|
| < Product Detail Subscribe | Configure Launch                                                    |
| Launch this se             | oftware                                                             |
| Review the launch configu  | ration details and follow the instructions to launch this software. |
| Configuration details      |                                                                     |
| Fulfillment option         | 64-bit (x86) Amazon Machine Image (AMI)                             |
|                            | Teramind<br>running on m4.xlarge                                    |
| Software version           | 593.20220406                                                        |
| Region                     | US East (N. Virginia)                                               |
| Usage instructions         |                                                                     |
|                            | _                                                                   |
| Choose Action              |                                                                     |
| Launch through EC2         | Choose this action to launch your configuration through the         |
| Launch unough EC2          | Amazon EC2 console.                                                 |
|                            | Launch                                                              |
|                            |                                                                     |

Amazon EC2 allows you to create virtual machines, or instances, that run on the AWS Cloud. Quickly get started by

Ι

### Step 1-4

On the *Configure* tab, you can choose the **Fulfillment Method**, **Software Version**, and the **Region**. Be sure to select a region closest to you for better performance.

You can click the **Release notes** link at the bottom to see the release notes for the selected Software Version.

On the right, you will see the pricing information.

Click the **Continue to Launch** button when done.

### Step 1-5

On the *Launch* tab, click the *Choose Action* pull-down menu and select Launch through EC2 option.

Click the **Launch** button. This will take you to the *Launch an instance* screen.

# Step 1-6

Add additional tags

On the Launch an instance screen, under Name and tags, enter a name for your instance. For example, TeramindInstance.

EC2 > Instances > Launch an instance

Launch an instance Info

following the simple steps below.

Name and tags

TeramindInstance

Name

| Instance type |  |                        |
|---------------|--|------------------------|
| m4.xlarge     |  | Compare instance types |

| Key p                | air (login) Info |                              |                             |               |                               |
|----------------------|------------------|------------------------------|-----------------------------|---------------|-------------------------------|
| You can<br>the insta |                  | ly connect to your instance. | Ensure that you have access | to the select | ed key pair before you launch |
| Key pair n           | ame - required   |                              |                             |               | $\frown$                      |
| Select               |                  |                              |                             |               | Create new key pair           |

| Create key                                            | pair                                                                                                    | ×                                |
|-------------------------------------------------------|----------------------------------------------------------------------------------------------------|----------------------------------|
| Key pairs allow                                       | w you to connect to your instance secu                                                                      | irely.                           |
|                                                       | e of the key pair below. When prompt<br>e location on your computer. <b>You will</b> i<br><u>m more [</u> ] |                                  |
| Key pair name                                         | 2                                                                                                    |                                  |
| mynewpairke                                           | ey2                                                                                                    |                                  |
| The name can inc                                      | clude upto 255 ASCII characters. It can't incl                                                              | lude leading or trailing spaces. |
| Key pair type<br>RSA                                  |                                                                                                    |                                  |
| O ED25519                                             | ed private and public key pair<br>crypted private and public key pair (Not sup                              | ported for Windows instances)    |
| O ED25519                                             | crypted private and public key pair (Not sup                                                                | ported for Windows instances)    |
| C ED25519<br>ED25519 end                              | crypted private and public key pair (Not sup<br>e format                                                    | ported for Windows instances)    |
| ED25519     ED25519 end     Private key file     .pem | crypted private and public key pair (Not sup<br>e format<br>OpenSSH                                         | ported for Windows instances)    |

# Step 1-7

Select an instance under the *Instance type* section. For example, m4.xlarge with 4 vCPU and 16 GB memory.

For recommended instances, check out the <u>Primary Server Requirements</u> section on this guide.

# Step 1-8

Click the **Create new key pair** link under the *Key pair (login)* section. This will pop up a *Create key pair* window.

# Step 1-9

On the *Create new key pair* pop-up window, Enter a name for the key pair. For example, mynewpairkey2.

Make sure **RSA** is selected under the *Key* pair type and **.pem** is selected for the *Private key file format*.

Click the **Create key pair** button then save the file in a secure location. You will need it in <u>Step 4</u> to connect to your instance.

| /PC - required Info                                         |                                                                   |              |                   |
|-------------------------------------------------------------|-------------------------------------------------------------------|--------------|-------------------|
| vpc-da0bbea1<br>172.31.0.0/16                               | (default                                                          | ;) 🔻 🤇       | 3                 |
| Subnet Info                                                 |                                                                   |              |                   |
| No preference                                               |                                                                   | • (          | Create new subnet |
| Auto-assign public IP Info                                  |                                                                   |              |                   |
| Enable                                                      |                                                                   | •            |                   |
| irewall (security groups)                                   |                                                                   |              |                   |
| A security group is a set of firewall rules that constance. |                                                                   |              |                   |
| security group is a set of firewall rules that co           | entrol the traffic for your instance. Add rules to Select existin |              |                   |
| A security group is a set of firewall rules that constance. |                                                                   |              |                   |
| a security group is a set of firewall rules that constance. |                                                                   | g security g |                   |

# Step 1-10

Click the **Edit** button next to the Network settings section.

Then choose the **Select existing security group** option under *Firewall (security groups)*.

Finally, choose the **open-all** security group from the *Common security groups* list.

| Configure storage Info                                                                 | Advance                                             |
|----------------------------------------------------------------------------------------|-----------------------------------------------------|
| Currently no volumes details are specified and therefore the insettings Add new volume | stance will launch with the template default volume |
| 0 x File systems                                                                       | Edi                                                 |
|                                                                                        |                                                     |
|                                                                                        |                                                     |
| Configure storage Info                                                                 | Advance                                             |
| $\frown$                                                                               | EBS volume Remove                                   |
|                                                                                        | EBS volume Remove                                   |
|                                                                                        | EBS volume Remove                                   |

### Step 1-11

Click the **Add new volume** button under the *Configure storage* section. This will add a new stroage and let you enter options for it.

Enter a storage size in Giga Byte, for example 100 and select the type of volume, e.g., gp3.

For recommended storage configurations, check out the <u>Storage Requirements</u> section on this guide.

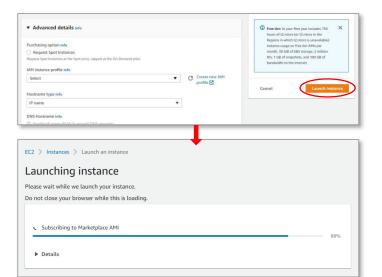

# 

# Step 1-12

If you want, you can configure Advanced details such as request a spot instance, change host name type, set auto-recovery option, etc. However, for this example, we do not need to change any of the advanced settings.

Click the **Launch instance** button. This will launch the instance and show a progress screen with the message, *"Subscribing to Markeplace AMI"*. Do not close your browser while the operation is taking place.

# Step 1-13

Once the *Succes* screen is shown, click the **View all instances** button. This will take you to a window with a list of your instances.

| New EC2 Experience X      | Instances (1) Indu             | _             |                     |                    |                 |                   | C            |
|---------------------------|--------------------------------|---------------|---------------------|--------------------|-----------------|-------------------|--------------|
| EC2 Dashboard             | Q Search<br>Teramindlestance X | Clear filters |                     |                    |                 |                   |              |
| EC2 Global View<br>Events | Name                           | Ÿ             | Instance ID         | Instance state 🛛 🕫 | Instance type 🔍 | Status check      | Alarm status |
| Tags                      | Teramindinstance               |               | i-0c7644ef60597f7cd | @ Running @Q       | m4.starge       | 2/2 checks passed | No alarms +  |
| Limits                    | 4                              |               |                     |                    |                 |                   |              |
| Instances                 |                                |               |                     |                    |                 |                   |              |
| Instances new             |                                |               |                     |                    |                 |                   |              |

### Step 1-14

On the *Instances* screen, you can enter your instance name in the **Search** box to narrow down the list.

Wait and pay attention to the **Instance state** and **Status check** columns. When the *Instance state* column says "Running" and the *Status check* column shows all the "checks passed", it means your instance is ready for use.

*Note:* you can click the **Refresh** C button on the top to refresh the page and see the latest status.

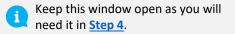

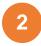

# Creating an RDS Database

External databases are not mandatory in Teramind. However, you may want to use them to improve the scalability of your platform. External databases are also highly recommended for deployments over 100 concurrent users.

This section of the guide will show you how to create an AWS RDS database to be used with Teramind. If you already know how to do it, you can skip this section.

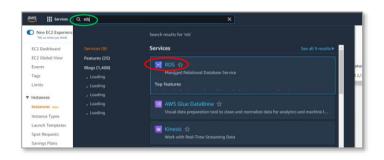

# Step 2-1

From your *EC2 Management Console* page, on the top *Search* box, type **RDS**.

Select the **RDS** (Managed Relational Database Service) from the list of services. You will be taken to the *RDS Management Console* page.

| WS III Services Q                       | Search for serv | ikes, features, blogs, dacs, and more | [Alt+5]         |              |               | ۵     | 4         | N. Vieginia • | Teramind in |
|-----------------------------------------|-----------------|---------------------------------------|-----------------|--------------|---------------|-------|-----------|---------------|-------------|
| Amazon RDS                              | ×               | RDS > Databases                       |                 |              |               |       |           |               |             |
| Dashboard<br>Databases                  |                 | Databases                             | Group resources | Modify       | Actions V     | Resto | re from S | 3 Create data | hase        |
| Query Editor                            |                 | Q. Filter by databases                |                 |              |               |       |           | < 1           | ۲           |
| Performance insights<br>Snapshots       |                 | DB identifier                         | ▲ Role V        | Engine $	au$ | Region & AZ V | Size  | Ŧ         | Maintenance V | VPC         |
| Automated backups<br>Reserved instances |                 | O database-1                          | Instance        | PostgreSQL   | us-east-1f    | db.m6 | g large   | none          | vpc-dal     |
| Proxies                                 |                 |                                       |                 |              |               |       |           | _             |             |
| Subnet groups                           |                 |                                       |                 |              |               |       |           |               |             |
| Parameter groups                        |                 |                                       |                 |              |               |       |           |               |             |

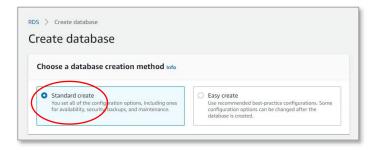

# Step 2-2

On the *RDS Management Console* page, select **Databases** from the left-hand sidebar.

Then, click the **Create database** button on the top-right corner of the screen.

# Step 2-3

On the *Create database* screen, select **Standard create** under the *Choose a database creation method*.

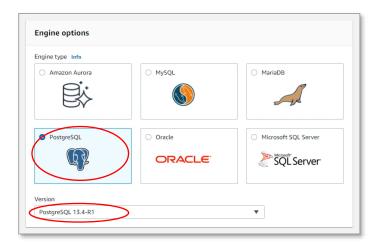

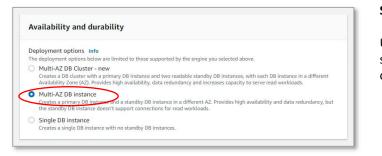

| DB instance identif                   |                                                                                                    |                                          |                          |
|---------------------------------------|----------------------------------------------------------------------------------------------------|------------------------------------------|--------------------------|
| b b motorice recent                   | B instance. The name must be unique across al                                                            | l DB instances owned by your AWS ac      | count in the current AWS |
| Region.                               |                                                                                                    |                                          |                          |
| database-2                            |                                                                                                    |                                          |                          |
|                                       | er is case-insensitive, but is stored as all lower<br>First character must be a letter. Can't contain tr |                                          |                          |
| <ul> <li>Credentials Set</li> </ul>   | ngs                                                                                                    |                                          |                          |
| Master username                       | ifo                                                                                                    |                                          |                          |
| Type a login ID for the               | master user of your DB instance.                                                                         |                                          |                          |
| postgres                              |                                                                                                    |                                          |                          |
| 1 to 16 alphanumeric                  | naracters. First character must be a letter.                                                             |                                          |                          |
| Auto generate                         | password                                                                                                 |                                          |                          |
| Amazon RDS can                        | enerate a password for you, or you can specify                                                           | your own password.                       |                          |
|                                       |                                                                                                    |                                          |                          |
| Master password                       | fo                                                                                                    |                                          |                          |
| $\langle \rangle$                     |                                                                                                    |                                          |                          |
| Constraints: At least 8<br>(at sign). | rintable ASCII characters. Can't contain any of                                                          | the following: / (slash), '(single quote | ), "(double quote) and @ |
| Confirm password                      | nfo                                                                                                    |                                          |                          |
|                                       |                                                                                                    |                                          |                          |

Select **PostgreSQL** under the *Engine options* section.

Select the latest *Version* for the database. For example, **PostgreSQL 13.4-R1**.

# Step 2-5

Under the Availability and durability section, select the **Multi-AZ DB instance** option.

# Step 2-6

Under the Settings section, type a name in the DB instance identifier field. For example, database-2. Assign a Master user name such as postgres.

Enter a Master password and confirm it.

Remember or take note of the username and password as you will need them in <u>Step</u>

# <u>4</u>.

Scroll down until you reach the *DB instance class* section.

| DB instance ( | class Info        |                    |              |   |  |  |
|---------------|-------------------|--------------------|--------------|---|--|--|
| Standard      | l classes (includ | es m classes)      | $\geq$       |   |  |  |
| Memory        | optimized class   | es (includes r and | l x classes) |   |  |  |
| Burstable     | e classes (includ | les t classes)     |              |   |  |  |
| db.m6g.lar    | ge                |                    |              | - |  |  |
| 2 vCPUs 8     | GiB RAM Net       | work: 4,750 Mbps   |              | • |  |  |

Under the *DB instance class* section, select the **Standard classes** option.

For recommended DB instances, check out the <u>Database Server Requirements</u> section on this guide.

# Step 2-8

For this example's purposes, you can keep the default settings as is under the *Storage* section.

For recommended storage configurations, check out the <u>Database Server</u> <u>Requirements</u> section and for general storage guidelines, check out the <u>Storage</u> <u>Requirements</u> section on this guide.

| Storage type Info                                                                                                    |      |
|----------------------------------------------------------------------------------------------------|------|
| Provisioned IOPS SSD (io1)<br>Flexibility in provisioning I/O                                                                                                    |      |
| Allocated storage                                                                                                    |      |
| 100                                                                                                    | GiB  |
| Minimum: 100 GiB. Maximum: 65,536 GiB                                                                                                    |      |
| Provisioned IOPS Info                                                                                                    |      |
| 3000                                                                                                    | IOPS |
| Minimum: 1,000 IOPS. Maximum: 256,000 IOPS                                                                                                    |      |
| Storage autoscaling Info<br>Provides dynamic scaling support for your database's storage based on your application's needs.<br>Enable storage autoscaling<br>Enabling this feature will allow the storage to increase once the specified threshold is<br>exceeded. |      |
| exceeded.<br>Maximum storage threshold Info                                                                                                    |      |
| Charges will apply when your database autoscales to the specified threshold                                                                                                    |      |

| Connectivity                                                                                                    |                                                                                                    | C                       |
|----------------------------------------------------------------------------------------------------|----------------------------------------------------------------------------------------------------|-------------------------|
| Virtual private cloud (VPC)<br>VPC that defines the virtual netw                                                                                                    | info<br>orking environment for this DB instance.                                                                                                    |                         |
| Default VPC (vpc-da0bbea                                                                                                    |                                                                                                    |                         |
| Only VPCs with a corresponding I                                                                                                    | DB subnet group are listed.                                                                                                    |                         |
| <ol> <li>After a database is cr</li> </ol>                                                                                                    | eated, you can't change its VPC.                                                                                                    |                         |
| Subnet group Info<br>DB subnet group that defines wh                                                                                                    | ch subnets and IP ranges the DB instance can use in the VPC you selected.                                                                                                    |                         |
| default                                                                                                    | •                                                                                                    |                         |
| Amazon EC2 instances and d                                                                                                    | evices outside the VPC can connect to your database. Choose one or more V                                                                                                    | PC security groups that |
| Amazon EC2 instances and d<br>specify which EC2 instances a<br>No                                                                                                    | evices outside the VPC can connect to your database. Choose one or more V<br>ind devices inside the VPC can connect to the database.<br>P address to the database. Only Amazon EC2 instances and devices inside th                                                |                         |
| Amazon EC2 instances and d<br>specify which EC2 instances a<br>No<br>RDS will not assign a public I<br>your database.<br>VPC security group<br>Choose a VPC security group to a                                                                                           | and devices inside the VPC can connect to the database.                                                                                                    | e VPC can connect to    |
| Amazon EC2 instances and d<br>specify which EC2 instances a<br>No<br>RDS will not assign a public I<br>your database.<br>VPC security group<br>Choose a VPC security group to a                                                                                           | Ind devices inside the VPC can connect to the database.<br>P address to the database. Only Amazon EC2 instances and devices inside the<br>low access to your database. Ensure that the security group rules allow the<br>C Create new                             | e VPC can connect to    |
| Amazon EC2 instances and d<br>specify which EC2 instances of<br>No<br>RDS will not assign a public I<br>your database.<br>VPC security group<br>Choose a VPC security group to a<br>incoming traffic.<br>Choose existing<br>Choose existing VPC securi                    | Ind devices inside the VPC can connect to the database. P address to the database. Only Amazon EC2 instances and devices inside th low access to your database. Ensure that the security group rules allow the ty groups Create new VPC security group            | e VPC can connect to    |
| Amazon EC2 instances and d<br>specify which EC2 instances of<br>No<br>RDS will not assign a public I<br>your database.<br>VPC security group<br>Choose a VPC security group to a<br>incoming traffic.<br>Choose existing<br>Choose existing VPC securi                    | Ind devices inside the VPC can connect to the database. P address to the database. Only Amazon EC2 instances and devices inside th low access to your database. Ensure that the security group rules allow the y groups Create new Create new VPC security group  | e VPC can connect to    |
| specify which EC2 instances i<br>No<br>RDS will not assign a public I<br>your database.<br>VPC security group<br>Choose a VPC security group to a<br>incoming traffic.<br>Choose existing<br>Choose existing<br>Choose existing<br>Choose existing<br>VPC security groups | Ind devices inside the VPC can connect to the database. P address to the database. Only Amazon EC2 instances and devices inside th low access to your database. Ensure that the security group rules allow the ty group: Create new Create new VPC security group | e VPC can connect to    |

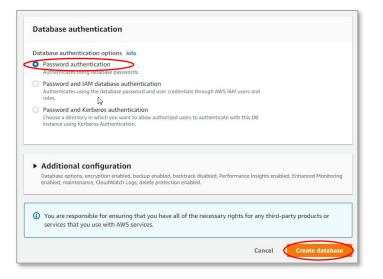

Under the *Connectivity* section, you can configure various connectivity options according to your needs.

For this tutorial's purposes we will use the following settings:

Select **Default VPC** for the *Virtual private cloud* (*VPC*) option.

Select Yes for the Public access option.

Select **Choose existing** for the *VPC security group* option.

Under the *Existing VPC security groups*, select the **default** and **open-all** options.

# Step 2-10

Under the Database authentication section, select **Password authentication** for the Database authentication options.

Under the Additional configurations section, you can specify additional options such as encryption, backup, enhanced monitoring, etc. For this tutorial's purposes, we will keep them to their default settings.

Under the *Estimated monthly costs* section, you will be able to see the cost breakdown for your database.

Once ready, click the **Create database** button at the bottom to create the database. It might take a few minutes for the database to be ready.

| mazon RDS ×                    | Creating database of<br>Your database might | database-2<br>it take a few minutes to laurich |          |             |                 |                |             |             |
|--------------------------------|---------------------------------------------|------------------------------------------------|----------|-------------|-----------------|----------------|-------------|-------------|
| shboard<br>statues             | ND5 > Databases                             |                                                |          |             |                 |                |             |             |
| utry Editor                    | Databases                                   |                                                |          |             |                 | Group resource | (g) ···     | dity Action |
| eformance insights<br>vapohots | Q. Filter by dat                            |                                                |          |             |                 | and the second | 181         |             |
| tomated backups                | CL CHILD IN AN                              |                                                |          |             |                 |                |             |             |
| served instances               | E 08                                        | identifier                                     | Rale V   | Engine V    | Bagino & AZ $=$ | Size V         | Status v    | CPU         |
| Daries.                        | O da                                        | tabase-1                                       | Instance | PostgrafiQL | us-east-1f      | th relig large | O Available | 1 1.00%     |
|                                |                                             |                                                |          | PostgraSQL  | 45-8202-1f      | db.m6g.large   | O Available | 1 3.81%     |

On the *Databases* screen, wait and pay attention to the Status column. When the Status column says, "Available", it means your database is ready for use.

*Note:* you can click the **Refresh** C button on the top to refresh the page and see the latest status.

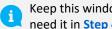

Keep this window open as you will need it in <u>Step 4</u>.

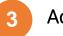

i

# Adding an S3 Storage

Teramind does not need external storage. However, Teramind can utilize a file storage system for screen and audio recordings, captured attachments, printer documents, and metadata such as user images. AWS S3 is an efficient, secure, scalable, and redundant solution to store objects like these. The S3 storage will improve the scalability of your platform and is recommended for deployments of over 100 concurrent monitored users.

# For more information, check out the <u>Storage Requirements</u> section of this guide.

To use the AWS S3 storage, you will need to attach an Identity and Access Management or IAM profile to your storage instance. IAM enables you to manage access to your AWS services and resources securely. Using IAM, you can create and manage AWS users and groups and control user permissions.

This guide will show you how to create an IAM profile and attach it to your S3 instance. If you already know how to create one, you can skip this section.

| New BC2 Experience ×                                                                                                    | Instances (1/1) who                                                                                                    |                                                                                                    |                     | C Conner             | Instance state                                            | Action A D Litte              | di limitate es | 1000 |
|----------------------------------------------------------------------------------------------------|----------------------------------------------------------------------------------------------------|----------------------------------------------------------------------------------------------------|---------------------|----------------------|-----------------------------------------------------------|-------------------------------|----------------|------|
| Mardage dat                                                                                                    | (g )====                                                                                                    |                                                                                                    |                     |                      |                                                           | Correct                       |                | > 0  |
| EC2 Dashboard                                                                                                    | Teramedrotance X Cear filters                                                                                                    |                                                                                                    |                     |                      |                                                           | View datails                  |                |      |
| EC2 Global View                                                                                                    | Contraction of the second second seco   |                                                                                                    | 11210000            |                      | Australity Zone V                                         | Manage instance store         | - 14           |      |
| Eserves                                                                                                    |                                                                                                    | Andrease state 7 instance type 7                                                                                                    | Statut check        | Alarys status        | Austrativity Zone V                                       | Austance settings             |                | 4    |
| Tage                                                                                                    | Tereredivatives >0x70Heb020977xd                                                                                                    | Quantif and seconds                                                                                                    | @ 2/1 theory parase | no starra 🕈          | 10-0817-18                                                | Networking                    |                | .199 |
| LAGEL                                                                                                    |                                                                                                    |                                                                                                    |                     |                      | Charge security proops                                    | Security                      |                |      |
| Indakou                                                                                                    |                                                                                                    |                                                                                                    |                     |                      | for minipar pressed                                       | Amonger and templates         |                |      |
| Induced me                                                                                                    |                                                                                                    |                                                                                                    |                     | <ul> <li></li> </ul> | Notify UAM rule                                           | Honitor and troublesho        | et (* 1        |      |
| Bislance Spins                                                                                                    |                                                                                                    |                                                                                                    |                     |                      |                                                           |                               |                |      |
| Lawsch Templates                                                                                                    |                                                                                                    |                                                                                                    |                     |                      |                                                           |                               |                |      |
| Spot Requests                                                                                                    |                                                                                                    |                                                                                                    |                     |                      |                                                           |                               |                |      |
|                                                                                                    |                                                                                                    |                                                                                                    |                     |                      |                                                           |                               |                |      |
| Savings Rans                                                                                                    |                                                                                                    |                                                                                                    |                     |                      |                                                           |                               |                |      |
| Reserved Instances 🐜                                                                                                    | Instance: j-0c264af60592f2cd (Teramindinstance)                                                                                                    |                                                                                                    | -                   |                      |                                                           |                               | -              | 8 ×  |
| Reserved Instances 🐜                                                                                                    | Instance: i-0c7664af60597f7cd (TeramindInstance)                                                                                                    |                                                                                                    | -                   |                      |                                                           |                               | )              | e ×  |
| Reserved Instances                                                                                                    | Salact on instance above                                                                                                    |                                                                                                    |                     |                      |                                                           |                               |                | e ×  |
| Reserved Instances                                                                                                    | and the second second se                                                                                                    |                                                                                                    |                     |                      |                                                           |                               |                | o ×  |
| Reserved Instances                                                                                                    | Salact on instance above                                                                                                    |                                                                                                    |                     |                      |                                                           |                               |                | 0 ×  |
| Respond Instances<br>Dedicated Instances<br>Capacity Reservations<br>Images<br>AMIn                                                                                                    | Salact on inspece above<br><u>Setable</u> Security   Nativecking   Storage   Status ched                                                                                                    |                                                                                                    | -                   | h                    | ogte Pol affirman                                         |                               | 2              | 0 ×  |
| Reserved Instances 🐜                                                                                                    | Selact on-instance above<br>Telefon Security Networking Sociage Status check<br>Telefon Security Networking Sociage Status check<br>Telefon Security Sela                                                                                                    | is Hasiboting Tays                                                                                                    | -                   |                      | opte Pvd Addresses                                        |                               | ,              | 0 ×  |
| Research Interview                                                                                                    | Salest an integrate allows<br>Testing Security Researching Strange Status cheel<br>• Integrate summery sole<br>Salest Salest Security (Income chemican)                                                                                                    | in Maximuting Tags<br>Public Pol accress<br>Of TE22421144 (gen actives (2                                                             | -                   | c                    | 172.31.28.95                                              |                               | ,              | e x  |
| Reserved Incoror Im-<br>Disticated Incoror<br>Capacity Reservement<br>Response<br>AMIN Im-<br>Response<br>Restor Hank Store                                                                                                    | Selact on instance above<br>Testals Security Networking Strongs States ched<br>• Instance Security with<br>Instance D                                                                                                    | in Handoning Tage                                                                                                    | -                   | C Pr                 | 172.31.25.95<br>add IPv4 DM5                              |                               |                | 0 ×  |
| Reserved Instances and<br>Dedicated Instances<br>Scheduled Instances<br>Capacity Reservations<br>Images<br>AMIn and                                                                                                    | Salar an ingane alows<br>The second second sec | in Headmaining Tapp<br>Public first actions<br>Of 112234311444 (spen actions of<br>Instance states<br>Of Narrisong                    | =                   |                      | ₽ 172.31.28.95<br>884 (Por DNS<br>₽ et2-18-254-31-144.com | прила-1анасоликисот ( срои, а |                | 0 X  |
| Reserved Instances<br>Dadicated Husta<br>Galacted Husta<br>Capacity Reservations<br>Henge<br>AMN mo<br>Reserve<br>ARA Casalog<br>Reserve Mark Sterr<br>Warms mo<br>SnepStett mo                                                                                                    | Solo an indexe ulive<br>Bala Solo an indexe ulive<br>Homos and an an an an an an an an an an an an an                                                                                                    | n Manhooring Tags<br>Public Pol actions<br>T 12:29-431144 (spin actions)<br>Insteam atoms<br>Summary<br>Process IP 205 ment (Pol ant) | =                   |                      | 172.31.25.95<br>add IPv4 DM5                              |                               |                | D X  |
| Rescoed Incode I Incode<br>Dedicated Incode<br>Capacity Inservations<br>Henges<br>AMIN Incode<br>Response<br>Response Resolutions<br>Marries I Incode<br>Marries I Incode<br>Marries I Inc | Salar an ingane alows<br>The second second sec | in Headmaining Tapp<br>Public first actions<br>Of 112234311444 (spen actions of<br>Instance states<br>Of Narrisong                    | =                   |                      | ₽ 172.31.28.95<br>880 (Por DNS<br>₽ et2-18-254-31-144.com |                               |                | D X  |

# If you choose No IAM Role, any IAM role that is currently attached to the instance will be removed. Are you sure you want to remove from the selected instance?

# Step 3-1

Go to the **Instances** screen from your EC2 *Management Console*. Make sure the instance you want to use is selected.

Click the **Actions** button near the top-right corner. From the pull-down menu, select **Security > Modify IAM role**.

# Step 3-2

On the *Modify IAM role* screen, click the **Create new IAM role** link.

|      | n, blogs, docs, and more [Alt+5]                                                                                        |                             |                                                   | ۵  | \$     | ۲              | Global    |
|------|----------------------------------------------------------------------------------------------------|-----------------------------|---------------------------------------------------|----|--------|----------------|-----------|
|      | cing the new IAM roles experience<br>idesigned the IAM roles experience to make it easier to use. L <u>et us know</u> y | ehat you think.             |                                                   |    |        |                |           |
| AM > | Roles                                                                                                    |                             |                                                   |    |        |                |           |
|      | es (38) 1000                                                                                                    |                             |                                                   | 3  | Delete |                | reate rol |
|      | M role is an identity you can create that has specific permissions with creater<br>you trust.                           | pentiais that are valid for | short durations. Roles can be assumed by entities |    |        | ~              | -         |
|      |                                                                                                    |                             |                                                   |    |        |                |           |
| LQ.  | Bearch                                                                                                    |                             |                                                   | D. |        | 1              | 2 >       |
|      | Role name                                                                                                    | Ŧ                           | Trusted entities                                  | Þ  |        | 1<br>st activi | 2 ><br>ty |
|      |                                                                                                    | v                           | Trusted entities<br>AWS Service: ec2              | þ  | L      |                | ty        |
|      | Role name                                                                                                    | ~                           |                                                   | þ  | L      | st activi      | ty        |
| 0    | Role name<br>alexid-limp                                                                                                | v                           | AWS Service: ec2                                  | þ  | 17     | st activi      | ty        |

# Step 3-3

On the *Roles* screen, click the **Create role** button.

| M > Roles > Create role                                       |                                                                                                    |                                                                                                    |                                                                                                    |
|---------------------------------------------------------------|----------------------------------------------------------------------------------------------------|----------------------------------------------------------------------------------------------------|----------------------------------------------------------------------------------------------------|
| elect trusted entity                                          | Select trusted entity                                                                                                    |                                                                                                    |                                                                                                    |
| elect trusted entity                                          | Trusted entity type                                                                                                    |                                                                                                    |                                                                                                    |
| ere a<br>off permanences<br>reg 3<br>amp, resteux, and create | AV/3 service     Alog Adds services line EC2, Lastela, or others to     perform school in the accesse.                                           | AWS account<br>Account being and the AWS accounts being and be<br>or a bit party to perform actions in the account | Web identity<br>Advesuses indential by the specified external web<br>identity previous to assume this role to perform actions<br>in this essent? |
|                                                               | <ul> <li>SAAL 2.0 redenation<br/>Allow users indowned with SAAL 2.0 how a composite<br/>directory to perform actions at this account.</li> </ul> | Custom trust policy<br>Create a custom trust policy to enable others to perform<br>etbers in this account.         |                                                                                                    |
|                                                               | Use case<br>Allow an AWS service like EC2, Lambda, or others to perform actions in the                                                           | account.                                                                                                    |                                                                                                    |
|                                                               | Common Liner cases     EC2     Atoms Contracts to cal AINS services on year behad                                                                |                                                                                                    |                                                                                                    |
|                                                               | <ul> <li>Lambda<br/>Allows Lambdar functions to call AIMS services on your behalt.</li> </ul>                                                    |                                                                                                    |                                                                                                    |
|                                                               | Use cases for other AWS services                                                                                                    |                                                                                                    |                                                                                                    |

| ing 1<br>Select trusted entity | Add permissions                                                                             |                                                                                                    |                 |
|--------------------------------|---------------------------------------------------------------------------------------------|----------------------------------------------------------------------------------------------------|-----------------|
| no /<br>Idd permissions        | Permissions policies (Selected 1/753)<br>Observe on a new palace to allect in your new rule | Ø cm                                                                                                    | ta Policy 🖉     |
| Top 7                          | 2.Q. Pitter property or ponty same of press                                                 | ener transes (                                                                                                    | 1 > @           |
|                                | 157° 🗙 Glear Sitters                                                                        |                                                                                                    |                 |
|                                | Policy name (?                                                                              | Description                                                                                                    |                 |
|                                | 🗇 🛞 🤗 AmazonDA/SReatan 🛛 Allis m.                                                           | Provides access to manage S0 settings for Restard endpoints for DMS                                                                                 |                 |
|                                | 🗃 🗄 🧌 Anazort Silf väldssens 🔪 Alltis m.                                                    | Providen Ad access to all buckets via the AVIG Management Cotacle.                                                                                  |                 |
|                                | B B Grontgrokonst Atts m.                                                                   | Policy used by GastASight team to access customer data produced by 33 Storage Management Analysis.                                                  |                 |
|                                | 🗇 🛞 🤒 AmazonStifeaqCos. 🛛 A009 m.                                                           | Provides read only access to all buckets via the AVRS Management Console.                                                                           |                 |
|                                | 🖂 📵 🧐 Amazont SChutpoels 💦 All 15 m.                                                        | Provides full access to Amazon 93 on Culposits via the AVE Mexagement Conscis.                                                                      |                 |
|                                | 🗇 🛞 🤨 AATSSACKpSowce 🛛 Add m.                                                               | Policy costaining permissions necessary for AVIS Backup to backup data in any 55 bucket. This includes read access to all 55 objects and any decry  | of access for a |
|                                | 🔲 📵 🗰 Aartibackuplienkos 💦 Adrii m.                                                         | Policy containing permissions necessary for AVVB Backup to resource a S3 backup to a bucket. This includes readhinte permissions to all S3 buckets. | nd permissio    |
|                                | 🔲 📵 🤗 Anazont SOCopectia                                                                    | Provides AVS Lambda functions permissions to interact with Amazon S3 Object Lambda. Also grants Lambda permissions to ante to Obset/Witch Lo        | p.              |
|                                | TE Amazont500/posts Airts m                                                                 | Provides read only access to Aviazon 53 on Outpotts via the AVIT Management Conside                                                                 |                 |

# Step 3-4

Select the default **AWS service** option under the *Trusted entity type* section.

Select the **EC2** option under *Use case* section.

Click the **Next** button to continue.

# Step 3-5

From the list of permission policies, select the one named 'AmazonS3FullAccess' (you can type in the Search field to quickly locate it from the list of permission policies).

Click the Next button to continue.

| IAM > Roles > Create role          |                                                                                                    |
|------------------------------------|----------------------------------------------------------------------------------------------------|
| Step 1<br>Select trusted entity    | Name, review, and create                                                                                                    |
| Step 2<br>Add permissions          | Role details                                                                                                    |
| Step 3<br>Name, review, and create | Re same<br>terminolitational<br>terminolitational<br>term |
|                                    | Description<br>And a store expansion for the party                                                                                                    |
|                                    | Tags are key-value pairs that you can add to Ainth resources Y well identify, organize, or search for resources.                                                                                                    |
|                                    | No tags associated with the resource.                                                                                                    |

| New BC2 Experience X                                                                                                    | Instances (1/1) who                                                                                                    |                                                                              |                                                                                        |                   | C Connest     | lestance state 🔻                      | Actions A D Laurente       |          |
|----------------------------------------------------------------------------------------------------|----------------------------------------------------------------------------------------------------|------------------------------------------------------------------------------|----------------------------------------------------------------------------------------|-------------------|---------------|---------------------------------------|----------------------------|----------|
| ECI Dashboard<br>ECI Gabbioard                                                                                                    | Q, Second<br>Technologiaese X Dear filters                                                                                                    |                                                                              |                                                                                        |                   |               |                                       | Coverant<br>Venu datada    | 1 > 6    |
| Eserves                                                                                                    | Nove v Instate                                                                                                    | o ID fractance stat                                                          | · · instance type ·                                                                    | Status check      | Alarre status | Austability Zone V                    | Ranage votorce store       | , ht., v |
| Tags                                                                                                    | Tararandinatures 1-0x764                                                                                                    | Autoropyted @ Ravers                                                         | agade.htm (D/D)                                                                        | @2/2 checks paras | No alarra 🕂   | an-mat-1a                             | * Methersking              | \$1,144  |
| Links                                                                                                    |                                                                                                    |                                                                              |                                                                                        |                   | ·             | Change secants proves                 | Security                   | -        |
| · indantes                                                                                                    |                                                                                                    |                                                                              |                                                                                        |                   |               |                                       | Amount and Immulates       |          |
| Induces our                                                                                                    |                                                                                                    |                                                                              |                                                                                        |                   |               | Notify UM rule                        | Honitor and troubleshoot   | 22 C     |
| Industry Oppos                                                                                                    |                                                                                                    |                                                                              |                                                                                        |                   | · ·           |                                       |                            |          |
| Laurch Templetes                                                                                                    |                                                                                                    |                                                                              |                                                                                        |                   |               |                                       |                            |          |
| Spot Requests                                                                                                    |                                                                                                    |                                                                              |                                                                                        |                   |               |                                       |                            |          |
|                                                                                                    |                                                                                                    |                                                                              |                                                                                        |                   |               |                                       |                            |          |
| Savings Plant                                                                                                    |                                                                                                    |                                                                              |                                                                                        |                   |               |                                       |                            |          |
| Savings Plans<br>Reserved Instances                                                                                                    |                                                                                                    |                                                                              |                                                                                        |                   |               |                                       |                            |          |
|                                                                                                    | Instance: i-0c76F4eF60597F7cd (TeramindIns                                                                                                    | itance)                                                                      |                                                                                        |                   |               |                                       |                            | Θ×       |
| Reserved Instances 👞                                                                                                    | Instance: i-0c764af60597f7cd (TeramindIns<br>Salact or instance above                                                                                                    | itance)                                                                      |                                                                                        | -                 |               |                                       |                            | © ×      |
| Reserved Instances                                                                                                    | Salact on instance above                                                                                                    | itance)                                                                      |                                                                                        |                   |               |                                       |                            | 0 ×      |
| Reserved Instances 🐜<br>Dedicated Husts<br>Scheduled Instances                                                                                                    | Salact on instance above                                                                                                    |                                                                              |                                                                                        | -                 |               |                                       |                            | © ×      |
| Resident Instances<br>Dedicated Husses<br>Scheduled Instances<br>Capacity Reservations                                                                                                    | Salace on instruce above<br>                                                                                                    |                                                                              | g Taga                                                                                 | -                 | N             | opte Pod Addresses                    |                            | 0 ×      |
| Reserved Instances we<br>Dedicated Hums<br>Scheduled Instances<br>Capacity Reservations                                                                                                    | Salact on-instance above<br>tertain Security Networking Storage<br>v Instance seminary July                                                                                                    | Status chudes   Hashorin<br>Public Pe                                        | g Taga                                                                                 |                   |               | opter IPvd addresses<br>1 17223128185 |                            | Φ×       |
| Reserved Instances Imm<br>Distorted Instances<br>School Add Instances<br>Capacity Reservations<br><b>F Inspas</b><br>Affin Imm                                                                                                    | Select on-integer above           Entropy         Security         Networking         Security           ▼ Integer survey size                                                                                                    | Status checks - Hankbacks<br>Public Fiv<br>I 11:22                           | a Tays<br>Laciana<br>A31.144 (spin address 🕃                                           | =                 | o             | 172.31.28.95                          |                            | @ X      |
| Reserved Instances                                                                                                    | Select on-instance allows<br>Betals Security Networking Secury<br>v Instance summary links<br>instance 10                                                                                                    | Status chudes   Hashorin<br>Public Pe                                        | a Taga<br>Laddinas<br>ASI:144 (apar addinas 🕃                                          | -                 | 0             | 1 172.31.28.95<br>Mic IPv4 015        |                            |          |
| Reserved Instances                                                                                                    | Select or instance allows<br>Technin Security Metawooking Mesawook<br>Technical security allow<br>Technical Security allow<br>G. 4-05444/02227/t/c (Instance) Mid. allow<br>Mid. allowa                                                                                                    | Status checks Handpote<br>Public Sv<br>O 1622<br>Instance H<br>Otherwood     | a Tapa<br>Automa<br>Att 144 ppm addres 2<br>a                                          | -                 | 0<br>         | 172,31,28,95<br>                      | ฟร-โลกเอาสาเบอต (spr. abbr |          |
| Rescond INDUCODE -<br>Dedicated Huma<br>Catalokad INDUCODE<br>Capathy Resources<br>Capathy Resources<br>Feego<br>Arth sea<br>Arth Sea<br>Arth Sea<br>Respire Hank States<br>Valuemen -                                                                                                    | Select on-indexer alone<br>Teach Annual Second Second<br>Teach Annual Second Second<br>Teach Second Second Second Second Second<br>Second Second Secon | Status checks Handpolin<br>Politic Pro<br>Tractaria<br>Chierran<br>Trivers P | a Taga<br>Californi<br>ALTL144) rgam address (2)<br>Inte<br>B<br>DDS name (Priot anig) | -                 | 0<br>         | 1 172.31.28.95<br>Mic IPv4 015        |                            |          |
| Rescord Ingracel Imm<br>Deficient Imm<br>Schokled Ingraces<br>Gehaldreiserungen<br>Anthe Imm<br>Anthe Imm<br>Anthe | Select or instance allows<br>Technin Security Metawooking Mesawook<br>Technical security allow<br>Technical Security allow<br>G. 4-05444/02227/t/c (Instance) Mid. allow<br>Mid. allowa                                                                                                    | Status checks Handpolin<br>Politic Pro<br>Tractaria<br>Chierran<br>Trivers P | a Tapa<br>Automa<br>Att 144 ppm addres 2<br>a                                          | -                 | 0<br>         | 172,31,28,95<br>                      |                            |          |

| Services           | <b>Q</b> Search for services, features, blogs, docs, and more                                           |         | [Alt+S]                             |
|--------------------|----------------------------------------------------------------------------------------------------|---------|-------------------------------------|
| EC2 > Insta        | nces > i-0c76f4ef60597f7cd > Modify IAM role                                                            |         |                                     |
|                    | IAM role Info<br>M role to your instance.                                                               |         |                                     |
| Instance II        | )<br>f4ef60597f7cd (TeramindInstance)                                                                   |         |                                     |
| currently at       | M role to attach to your instance or create a new role if you haven't create<br>ached to your instance. | ed any. |                                     |
| Q ter              | IAM role                                                                                                | ×       | Create new IAM role                 |
|                    | ndinstanceiam                                                                                           |         | e instance will be removed. Are you |
|                    |                                                                                                    |         |                                     |
| Terami<br>arn:aws: | ndTest_1<br>iam::757932491294:instance-profile/TeramindTest_1                                           |         |                                     |
|                    |                                                                                                    |         | Cancel                              |

# Step 3-6

Under the *Role details* section, enter a *Role name*, e.g., teramindinstanceiam.

On this screen, you can also add a decription for the role, select trusted entities, add tags, etc. But for this example, we will not need any of those.

Scroll down to the bottom and click the **Create role** button.

# Step 3-7

Go back to the **Instances** screen from your EC2 Management Console. Make sure the instance you want to use is selected.

Click the **Actions** button near the top-right corner. From the pull-down menu, select **Security > Modify IAM role**.

# Step 3-8

On the *Modify IAM Role* screen, click the **Choose IAM role** field and type or select the IAM role you created in the previous steps (teramindinstanceiam).

Click the **Save** button to attach the IAM role to your instance.

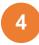

i )

# Finishing the Deployment

As the last step of the server deployment process, you will need to assign the external database and storage to your master instance, setup the Teramind Server using the SSH and finally, configure your account settings on the Teramind Dashboard.

After you finish the deployment, you should update your server and apply any latest patch. Check out this article on our Knowledge Base: <u>How to update the Teramind Server and BI</u> <u>Classification (On-Premise / Private Cloud deployment)</u>.

| New EC2 Experience X                                                                                                    | Instances (1/1) and                                                                                                    |                                                   |         |                     |                       | C            | C (       | Connect     |      |
|----------------------------------------------------------------------------------------------------|----------------------------------------------------------------------------------------------------|---------------------------------------------------|---------|---------------------|-----------------------|--------------|-----------|-------------|------|
| EC2 Dashboard                                                                                                    | Teramindinstance X Clear filters                                                                                                    |                                                   |         |                     |                       |              |           |             |      |
| EC2 Global View                                                                                                    | Name T                                                                                                    | Instance ID Instance                              | state 🔻 | Instance type       |                       | heck         | Alarm sta | tus         | Avai |
| Tags                                                                                                    | TeramindInstance                                                                                                    | i-0c76E4e660597E7cd                               | DØ on   | m4.xlarge           | @ 2/2 d               | hecks passed | No alarma | +           |      |
| Limits                                                                                                    | <b>Y</b>                                                                                                    |                                                   |         |                     |                       |              |           |             |      |
| Instances                                                                                                    |                                                                                                    |                                                   |         |                     |                       |              |           |             |      |
| Instances new                                                                                                    |                                                                                                    |                                                   |         |                     |                       |              |           |             |      |
| Instance Types                                                                                                    |                                                                                                    |                                                   |         |                     |                       |              |           |             |      |
| Launch Templates                                                                                                    |                                                                                                    |                                                   |         |                     |                       |              |           |             |      |
| cardinos verispanes                                                                                                    |                                                                                                    |                                                   |         |                     |                       |              |           |             |      |
| Soot Recursts                                                                                                    |                                                                                                    |                                                   |         |                     |                       |              |           |             |      |
| Spot Requests<br>Savinon Plans                                                                                                    |                                                                                                    |                                                   |         |                     |                       |              |           |             |      |
| Savings Plans                                                                                                    |                                                                                                    |                                                   |         |                     | _                     |              |           |             |      |
| Savings Plans<br>Reserved Instances                                                                                                    | Instance: i-0c76f4ef60597f7cd (Teram                                                                                                    | indInstance)                                      |         |                     | -                     |              |           |             |      |
| Savings Plans<br>Reserved instances<br>Dedicated Hosts                                                                                                    | and the second second second second second second second second second second second second second second second                                                                                                    | indInstance)                                      |         |                     | =                     |              |           |             |      |
| Savings Plans<br>Reserved Instances                                                                                                    | Select an instance above                                                                                                    | indInstance)<br>Storage Status checks Moni        | oring   | Tags                | -                     |              |           |             |      |
| Savings Plans<br>Reserved Instances<br>Dedicated Hosts<br>Scheduled Instances<br>Capacity Reservations                                                                 | Select an instance above           Details         Security         Networking         1                                                                                                    |                                                   | oring   | Tags                | -                     |              |           |             |      |
| Savings Plans<br>Reserved Instances<br>Dedicated Hosts<br>Scheduled Instances<br>Capacity Reservations                                                                 | Select an instance above           Details         Security         Networking         1           ▼ Instance summary web                                                                                                    | Status checks Honi                                | oring   |                     |                       |              |           |             |      |
| Savings Plans<br>Reserved instances ee-<br>Dedicated Hosts<br>Schedulied Instances<br>Capacity Reservations<br>Images<br>AMIs ee-                                      | Select an instance above           Details         Security         Networking         5           Image: summary large         Instance summary large         Instance instance ins | itorage Status checks Moni<br>Public IPv4 address |         | Private IPv4 addres |                       |              |           |             |      |
| Savings Plans<br>Reserved Instances<br>Dedicated Hosts<br>Scheduled Instances<br>Capacity Reservations<br>Images<br>AMIs See<br>AMI Catalog                            | Select an instance above           Details         Security         Networking         1           ▼ Instance summary web                                                                                                    | Status checks Honi                                |         |                     |                       |              |           |             |      |
| Savings Plans<br>Reserved Instances<br>Dedicated Hosts<br>Scheduled Instances<br>Capacity Reservations<br>Images<br>AMIs See<br>AMI Catalog                            | Select an instance above           Details         Security         Networking         5           Image: summary large         Instance summary large         Instance instance ins | itorage Status checks Moni<br>Public IPv4 address |         | Private IPv4 addres |                       |              |           |             |      |
| Savings Plans<br>Reserved Instances<br>Dedicated Hosts<br>Scheduled Instances<br>Capacity Reservations<br>Images<br>AMIs See<br>AMI Catalog                            | Select an intence ibove           Details         Security         Networking         1           * Instance summary with         Instance 10         Instance 10         1           Ø - Io21544efd055977cd (Teramindinstance)         Ø         Instance 20         Instance 20                                                                                                    | Public IPv4 address                               |         | Private IPv4 addres |                       | 1 Jamaconaws | icom oper | address (   | 2    |
| Savings Plans<br>Reserved Instances Sum<br>Deticated Hosts<br>Scheduled Instances<br>Capacity Reservations<br>Images<br>AMIs Sum<br>AMI Catalog<br>Elastic Black Stare | Select an intence ibove           Details         Security         Networking         1           * Instance summary with         Instance 10         Instance 10         1           Ø - Io21544efd055977cd (Teramindinstance)         Ø         Instance 20         Instance 20                                                                                                    | Public IPv4 address                               |         | Private IPv4 addres | ises<br>1-544.compute |              | kým oper  | n address [ | 2    |

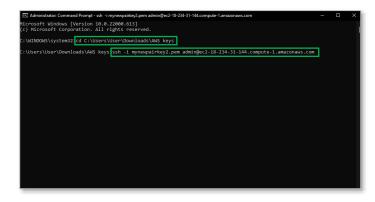

# Step 4-1

Go back to the *Instances* window you left open in <u>Step 1-14</u>.

Select the master instance you created (e.g., **TeramindInstance**). Copy or write down the **Public IPv4 DNS** address for the instance you created (e.g., ec2-18-234-31-144.compute-

1.amazonaws.com).

### Step 4-2

Launch an SSH session. If you are on Windows, you can use a tool like Putty or a similar utility for the SSH. Make sure you have administrative access.

Change to the folder/directory where you donwloaded the key pair file in in <u>Step 1-9</u> by using the CD command. For example, cd

c:\Users\User\Downloads\AWS keys

Type: ssh -i <pem file> admin@<DNS>

Where cpem file> is name of the key
pair file you downloaded in Step 1-9 (e.g.,
mynewpairkey2).

<DNS> is the Public IPv4 DNS address you copied in the previous step (e.g., ec2-18-234-31-144.compute-1.amazonaws.com).

### Press Enter.

### Step 4-3

Once the server is ready, you will see this message, 'Welcome to Teramind!'. Under the message you will be given options to assign roles for the nodes/hosts, beginning with the Master role.

Enter a **name** at the *Role (master)* prompt or just press Enter to keep the default name.

### Step 4-4

At the Use external database (yes/NO) type yes and press Enter.

| WS III Services Q                 | Search for ser | vices, features, blog | s, oocs, ona more | [Alt+S] |          |            |               |            |
|-----------------------------------|----------------|-----------------------|-------------------|---------|----------|------------|---------------|------------|
| Amazon RDS                        | ×              | RDS > Data            | bases             |         |          |            |               |            |
| Dashboard<br>Databases            |                | Database              | 25                |         |          |            | C             | Group reso |
| Query Editor                      |                | Q Filter              | by databases      |         |          |            |               |            |
| Performance insights<br>Snapshots |                | ٠                     | DB identifier     |         | Role 🔻   | Engine ⊽   | Region & AZ ⊽ | Size       |
| Automated backups                 |                |                       | database-1        |         | Instance | PostgreSQL | us-east-1f    | db.m6g.la  |
| Reserved instances<br>Proxies     |                | 0                     | database-2        |         | Instance | PostgreSQL | us-east-1f    | db.m6g.la  |

ec2-18-234-31-144.compute-1.amazonaws.com (18.234.31.144)' can't be established. M2565.buskqL2cp3+7zNqKn51BBUCNQJdStLL8KSOBuv51Eu0. ontinue connecting (ves/no/[fingerprint]) yes 'ec2-18-234-31-144.compute-1.amazonaws.com,18.234.31.144' (ECDSA) to the list of kno

nts (without OCR)

'ec2-18-234-31-144.comp

GNU/Linux comes with ABSOLUTELY NO WARRANTY, to the extent ed by applicable law.

ect the role for this host. For single-node deploym

-172-31-28-95 4.9.0-18-amd64 #1 SMP Debian 4.9.303-1 (2022-03-07) x86\_64 ; included with the Debian GNU/Linux system are free software; istribution terms for each program are described in the files in /usr/share/doc/\*/copyright.

select the role for this host. For single-node deployments (without OCR) st need one 'master' node.

ent node which contains the web managem

ment node which contains the web managem

ed PostgreSQL database ser cated database host (ie. A

want to co ntly added

r Configuration \*\*\*

r PostgreSQL, ...). 'll need to have the al database (yes/NO): yes

to Teramind!

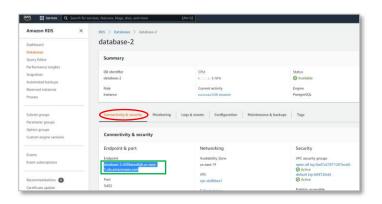

### Step 4-5

Go back to the Databases window you left open in Step 2-11.

Click the name of the database you created (e.g., database-2). This will take you to the selected database's page.

### Step 4-6

On the database's page, click the Connectivity & security tab.

Copy the hostname under Endpoint (e.g., database-2-c039aeodbjlt.useast-1.rds.amazonaws.com)

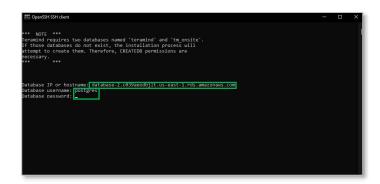

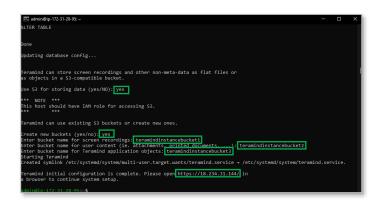

# Step 4-7

Go back to the SSH windows.

When prompted, paste the **Database IP or hostname** you copied in the previous step.

At the following prompts, enter the **Database username** and **Database password** you created in <u>Step 2-6</u>.

# Step 4-8

After Teramind has finished the database initializations, it will show the prompt, *Use S3 for storing data?*. Enter **Yes**.

Enter **Yes** at the *Create new buckets?* prompt.

Then you will be prompted to enter names for three buckets: one for screen recordings, one for user content i.e. attachments or printer docs, and the third one for application objects. Give unique names to each bucket (e.g., teramindinstancebucket1.

teramindinstancebucket2, and teramindinstancebucket3).

# Please see the **S3 Bucket Naming Requirements** below for information on rules related to the naming of the buckets.

Once you have entered the bucket Teramind will set up the servers. Finally, you will be provided with a **link** to your dashboard (e.g.,

https://18.234.31.144/). Click the link or enter it on your browser to continue.

# **S3** Bucket Naming Requirements

The S3 buckets must have a name that conforms with the naming requirements for non-US Standard regions. Amazon S3 defines a bucket name as a series of one or more labels, separated by periods, that must adhere to the following rules:

- The bucket name can be between 3 and 63 characters long and can contain only lower-case characters, numbers, periods, and dashes.
- Each label in the bucket name must start with a lowercase letter or number.
- The bucket name cannot contain underscores, end with a dash, have consecutive periods, or use dashes adjacent to periods.
- The bucket name cannot be formatted as an IP address, i.e. 198.51.100.24.

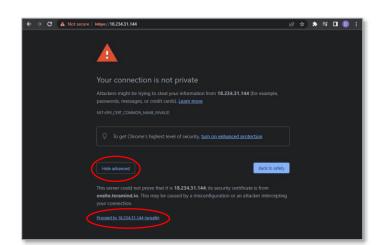

# Step 4-9

When you open the Teramind Server link in the browser, you may be displayed a warning message. This is because you are using an HTTPS connection without an SSL certificate. Most browsers will allow you to continue with an override action.

If you are using Google Chrome, click the **ADVANCED** link on the page and select the **Proceed to...** option.

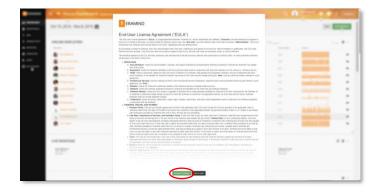

### Step 4-10

When you enter the Teramind Dashboard for the first time, you will see the *End-User License Agreement* screen.

Scroll down and click the Accept & Continue button.

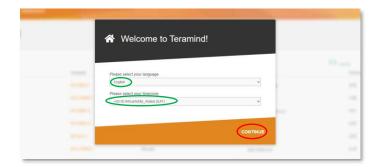

Lets secure your Teramind installation

We'll create an Administrator's account using your email address and a password that you select.

# Step 4-11

On the *Welcome to Teramind* screen, select your language and timezone and click **CONTINUE**.

# Step 4-12

On the *Lets secure your Teramind installation* screen, enter an email and a password for your Admin account.

|                         | License key                         |                       |                 |                       | Support Lagout |
|-------------------------|-------------------------------------|-----------------------|-----------------|-----------------------|----------------|
| Licenses                | Your trial license key:             | 3                     |                 |                       |                |
| Туре                    | KV98E2-N2H12D-57WZWP-Q              | 9F7BC-DNXETM-V2JVXM-8 | I8VXYQ-HKP98FYG | e / Renewal           | Actions        |
| Teramind DLP On-Premise | 50 Endpoints<br>2 Terminal servers  | Trial license         | 2021-06-17      | 2021-09-17            | 2 💿            |
| Teramind DLP On-Premise | 5 Endpoints<br>1 Terminal server    | Trial license         | 2021-05-26      | 2021-05-30            |                |
| Teramind DLP On-Premise | S00 Endpoints<br>2 Terminal servers | Trial license         | 2021-05-21      | 2021-09-30            |                |
| Teramind DLP On-Premise | 25 Endpoints<br>2 Terminal servers  | Trial license         | 2020-09-18      |                       | <u>Mey</u>     |
| Teramind DLP On-Premise | 25 Endpoints<br>2 Terminal servers  | Trial license         | 2020-05-23      | 2020-05-06<br>Expired |                |

# Step 4-13

Open a new browser tab and go to: <u>https://www.teramind.co/portal</u>. Login with the admin email and password.

Click the Licenses tab.

From the list of licenses, click the **Key** link under the *Actions* column. A pop-up will display the license key.

Copy the license key or write it down.

### Step 4-14

Go back to your Teramind Dashboard. Enter the license key and click the **CONTINUE** button.

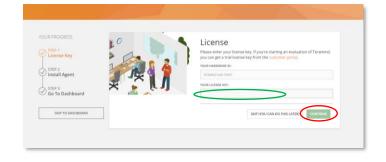

| T = V   | Velcome to Teramind       |                                                         |               |
|---------|---------------------------|---------------------------------------------------------|---------------|
| 0<br>6  |                           |                                                         |               |
| -       | C License Key             | Install agents<br>those has no ware to read wrents on a | our endpoints |
| 9       | STEP 2<br>Install Agent   | Direct file download                                    |               |
| 30 J    | STEP 3<br>Go To Dashboard | Remote deployment dashboo                               | rd            |
| 8<br>2  | 🥑 Go To Dashboard         |                                                         |               |
| 2<br>8. | SKIP TO DASHBOARD         |                                                         |               |

# Step 4-15

At this stage, you can install the Teramind agent and start monitoring the targeted computer(s). Or, you can do it later.

To install the agent, click one of the options under *Install agents*. If you need help installing the agent, check out <u>this article</u> on our Knowledge Base. You can also watch this short video: <u>Downloading and</u> <u>Installing Teramind's Hidden Agent</u>

To install the agent at a later time, click the **SKIP TO DASHBOARD** button.

ĺ

You are done setting up your Teramind Server. If you want to use the OCR feature, continue to the <u>Step 5</u> below.

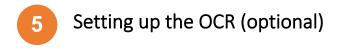

If you want to use the OCR feature, you will need to set up two nodes in addition to a master node.

|      |               |               |                     |                |     | Q. Search for servic |                      |              |              |                                           |   |               |                    |
|------|---------------|---------------|---------------------|----------------|-----|----------------------|----------------------|--------------|--------------|-------------------------------------------|---|---------------|--------------------|
| inst | tances (3) 🖬  |               |                     |                |     |                      |                      |              |              |                                           |   | C             | Connect Insta      |
| Q,   |               |               |                     |                |     |                      |                      |              |              |                                           |   |               |                    |
| -    | esh: Test_ X  | Clear filters |                     |                |     |                      |                      |              |              |                                           |   |               |                    |
|      | Name          | ~             | Instance ID         | Instance state | Ŧ   | Instance type 🔍      | Status check         | Alarm status | Availabili V | Public IPv4 DNS                           | Ψ | Public IPv6 V | Security group nam |
|      | Test_master   | master        | 1-0166x36689949652# | @ Purning      | RQ. | t2.farge             | 2/2 checks passed    | No alarma +  | us-east-16   | ec2-3-236-224-171.compute-1.omazonaws.com |   | 3.236.224.171 | open-all           |
|      | Test_teracy   | teracv        | 1-00949694128a4dc85 | () Running     | 8Q. | t2.large             | 2/2 checks passed    | No alarms +  | us-east-18   | ec2-3-258-175-63.compute-1.amazoraws.com  |   | 3.238.173.45  | open-all           |
|      | Test, elastic | elastic       | 1-01d95e4d15ex:5029 | P Burning      | 88  | t2.large             | @ 2/2 checks paramet | No starms +  | up-each-16   | ec2-5-254-241-02.compute-1.amazonaes.com  |   | 525424182     | open-all           |

### Step 5-1

Create the *master* VM as usual.

Then, create two additional VMs. The first node will store the OCR videos. In Teramind, we will refer to it as *teracv*. The second node is for the OCR database. In Teramind, we will refer to it as *elastic*.

Make sure all the nodes are in the same **Security Group**.

For more information on the OCR server requirements, check out the <u>OCR Server Requirements</u> section on this guide.

# Quanta dividual producti dataliti Data dividual dividual divid

# Step 5-2

From your AWS portal's *Instances* page, copy the **Public IPv4 DNS** address for the *teracv* instance.

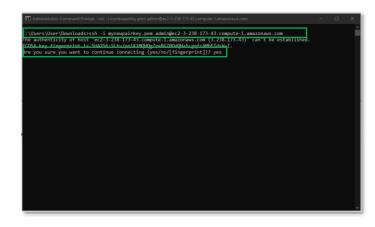

# Step 5-3

Launch an SSH session. If you are on Windows, you can use a tool like Putty or a similar utility for the SSH. Make sure you have administrative access.

Type:
ssh -i "<pem file>"
admin@<DNS>

Where <pem file> is the full path of the key pair file you downloaded when creating the *teracv* VM.

| Instances (3)      | ata .                                                                              |                                                                                  |                   |             |               |                   |              |            |                                                                                 |                                                                | C                  | Connect            |
|--------------------|------------------------------------------------------------------------------------|----------------------------------------------------------------------------------|-------------------|-------------|---------------|-------------------|--------------|------------|---------------------------------------------------------------------------------|----------------------------------------------------------------|--------------------|--------------------|
| Q, Filter instance |                                                                                    |                                                                                  |                   |             |               |                   |              |            |                                                                                 |                                                                |                    |                    |
| search: Test_ X    | Clear filters                                                                      |                                                                                  |                   |             |               |                   |              |            |                                                                                 |                                                                |                    |                    |
| Name               | Ŷ                                                                                  | Instance ID                                                                      | Instance state    | v is        | stance type 🔻 | Status check      | Alarm status | Availabil  | Public IPv4 DNS                                                                 |                                                                | Public IPvil Y     | Security group nam |
| Test_meste         | e                                                                                  | 1-0166x3568P345652#                                                              | @ Running         | QQ 12       | Llarge        | 2/2 checks passed | No alarma 🕂  | us-east-16 | ec2-3-236-226-171                                                               | compute-1.imazonaws.com                                        | 3.236.224.171      | open-all           |
| Test_teracy        |                                                                                    | H00949694128a4dc05                                                               | @ Running         | @@ 12       | Llarge        | 2/2 checks passed | No alarms +  | us-east-1f | ec2-5-258-175-65                                                                | onpute-1amazonaws.com                                          | 3 230 173 45       | open-all           |
| Text, yierda       |                                                                                    | 1-01d35e4d15exc6029                                                              | @ Running         | 66 12       | tlarge        | 2/2 checks passed | No alarms +  | us-east-16 | ec2-3-256-261-02.                                                               | ompute-1.amazonaws.com                                         | 5 234 241.82       | open-all           |
| Description        | Status Checks                                                                      |                                                                                  |                   |             | _             |                   |              |            |                                                                                 |                                                                |                    |                    |
|                    | Sums creeks                                                                        | Moniforing Tags                                                                  | Usage In          | structions  |               |                   |              |            |                                                                                 |                                                                |                    |                    |
|                    | Instance ID                                                                        | Moniforing Tags<br>I-0ar033a2969ccb124                                           | Usage In          | structions  |               |                   |              |            | Public DNS (IPv4)                                                               | ec2-54-210-113-175.co                                          | mpute-1 amazonavis | com                |
|                    |                                                                                    |                                                                                  | Usage In          | rstructions |               |                   |              |            | Public DNS (IPv4)<br>IPv4 Public IP                                             | ec2-54-210-113-175.co                                          | mpute-1 amazonavis | .com               |
|                    | Instance ID                                                                        | i-0e033e2969ccb124                                                               | Usage In          | structions  |               |                   |              |            |                                                                                 |                                                                | mpute-1 amazonaws  | com                |
|                    | Instance 10<br>Instance state                                                      | i-0ar033a2969ccb124<br>running                                                   | Usage In          | structions  |               |                   |              |            | IPv4 Public IP<br>IPv6 IPs<br>Private DNS                                       | 54.210.113.175<br>-<br>b-172-31-26-179.4c2.h                   |                    | .com               |
|                    | Instance ID<br>Instance state<br>Instance type                                     | i-0ar033a2969ccb124<br>running                                                   | Usage in          | structions  |               |                   |              |            | IPv4 Public IP<br>IPv6 IPs<br>Private DNS                                       | 54,210,113,175                                                 |                    | .com               |
|                    | Instance ID<br>Instance state<br>Instance type<br>Elestic IPs                      | +0at133a2969ccb124<br>running<br>12 longe<br>us-east-1b<br>TestGroup view inboun |                   |             |               |                   |              | Se         | IPv4 Public IP<br>IPv6 IPs<br>Private DNS<br>Private IPs<br>condary private IPs | 54.210.113.175<br>-<br>ip-172-31-26-179.4c2.h<br>172.31.59.151 |                    | .com               |
|                    | Instance 10<br>Instance state<br>Instance type<br>Elastic IPs<br>Availability zone | i-Got133a2969ccb124<br>running<br>12. large<br>us-east-1b                        | 5 nulles, view ou | abound rul  | 61            |                   |              | Se         | IPv4 Public IP<br>IPv6 IPs<br>Private DNS<br>Private IPs                        | 54.210.113.175<br>-<br>b-172-31-26-179.4c2.h                   |                    | .com               |

| 📧 OpenSSH SSH client                                                                                                    |       |   |
|----------------------------------------------------------------------------------------------------|-------|---|
| Are you sure you want to continue connecting (yes/no/[fingerpint])? yes<br>Marning: Permanently added "ec3-328-173,63; compute-1.amazonas.com,J.238.173.43' (ECDSA) to the list of<br>Linux 1p-172-31-51-124 4.9.0-15-ama64 #1 509 Debian 4.9.258-1 (2021-03-08) x86_54 | known | í |
| The programs included with the Debian GNU/Linux system are free software;<br>the exact distribution terms for each program are described in the<br>individual Files in Jurs/Amerides//YcopryEgNt.                                                                       |       |   |
| Debian GNU/Linux comes with ABSOLUTELY NO WARRANTY, to the extent<br>permitted by applicable law.                                                                                                    |       |   |
|                                                                                                    |       |   |
| Welcome to Teramind!                                                                                                    |       |   |
| *** Basic Server Configuration ***                                                                                                    |       |   |
| Please select the role for this host. For single-node deployments (without OCR)<br>you just need one 'master' node.                                                                                                    |       |   |
| Available roles:<br>master - main deployment node which contains the web management interface<br>terasrv - opplication server that processes agent connections<br>teracr - OCR (session mining) server node<br>labatic - OCR (session mining) datapase node             |       |   |
| ole (master): teracv<br>inter master address: 172.31.59.151                                                                                                    |       |   |

|                |                 |                       |                | Q 500         |        |                     |             |   |             |                                           |      |                   |                   |
|----------------|-----------------|-----------------------|----------------|---------------|--------|---------------------|-------------|---|-------------|-------------------------------------------|------|-------------------|-------------------|
| instances (    | 5) into         |                       |                |               |        |                     |             |   |             |                                           |      | C                 | Connect Inst      |
| Q, Filter inst |                 |                       |                |               |        |                     |             |   |             |                                           |      |                   |                   |
| search: Test,  | X Clear filters |                       |                |               |        |                     |             |   |             |                                           |      |                   |                   |
| Name           | ~               | Instance ID           | Instance state | v Instance    | type v | Status check        | Alarm statu |   | Availabil V | Public IPv4 DNS                           | Ŧ    | Public IPv6 v     | Security group ra |
| Testure        | unter           | 1-0166x36689949852#   | O farming (B)  | (Q. 12.large  |        | 2/2 checks passed   | No alarms   | + | us-east-16  | ec2-3-236-224-171.compute-1.amazonaws.com | en . | 3.236.224.171     | open-all          |
| Testa          | racy            | 1-009496941283-446685 | Ø Running @    | (C), t2.large |        | 2/2 checks passed   | No alarms   | + | us-east-1f  | ec2-3-238-175-63 compute-1 amagenave.com  |      | 1230.171.45       | open-all          |
| Test, el       | intic .         | 1-01d35e4d15eac6029   | Ø Running B    | (C) t2.large  |        | @ 2/2 checks passed | No alarms   | + | up-east-18  | ec2-5-254-241-82.compute-1.amazonaws.com  |      | 3 2 3 4 2 4 1 8 2 | open-all          |
|                |                 |                       |                |               |        |                     |             |   |             |                                           |      |                   |                   |

<*DNS*> is the Public IPv4 DNS you copied in the previous step (*Step 5-2*).

If prompted to confirm the connection, enter yes.

Press **Enter**. The server will be ready in a few minutes.

# Step 5-4

On the AWS portal's *Instances* page, select the *master* instance.

At the bottom of the screen, you will notice a *Description* panel is shown.

Copy or write down the Private IP address from the *Description* panel.

# Step 5-5

Go back to the command prompt window.

When asked, enter teracv at the *Role* (*Master*) prompt.

Paste the Private IP address you copied in the previous step (*Step 5-3*).

It will take a few minutes for Teramind to set up the *teracv* node.

# Step 5-6

From your AWS portal's *Instances* page, copy the **Public IPv4 DNS** address for the *elastic* instance.

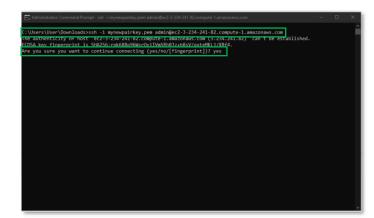

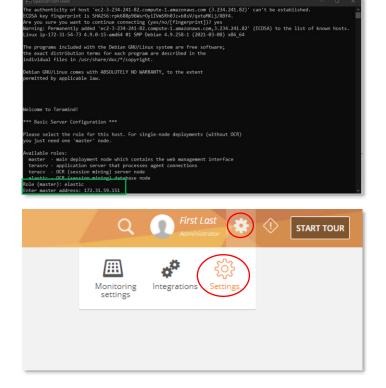

# Step 5-7

Launch an SSH session. If you are on Windows, you can use a tool like Putty or a similar utility for the SSH. Make sure you have administrative access.

Type:
ssh -i "<pem file>"
admin@<DNS>

Where <pem file> is the full path of the key pair file you downloaded when creating the *elastic* VM.

<*DNS*> is the Public IPv4 DNS address you copied in the previous step (*Step 5-6*).

If prompted to confirm the connection, enter yes.

Press **Enter**. The server will be ready in a few minutes.

# Step 5-8

When asked, enter elastic at the *Role* (*Master*) prompt.

Paste the Private IP address of the master node you copied in *Step 5-4*.

It will take a few minutes for Teramind to set up the *elastic* node.

### Step 5-9

We will now need to approve the two nodes on the Teramind Dashboard.

Login to your Teramind Dashboard on the master server.

Click the **Cog Wheel** icon near the top-right corner of the dashboard and select **Settings** from the pull-down menu.

|                                                                                                    | ≡ Settings                                                 |                                                      |                                                                                                    |                                                                                             |                |
|----------------------------------------------------------------------------------------------------|------------------------------------------------------------|------------------------------------------------------|----------------------------------------------------------------------------------------------------|---------------------------------------------------------------------------------------------|----------------|
| р нактокта<br>В ві качокта<br>ф оланволяра<br>монтовіма                                                                    | About<br>Active directory<br>Apost defaults                | Teramind node configu                                | iration                                                                                                    |                                                                                             |                |
| на:<br>910000ститу<br>1929 ванилов                                                                                         | Alem<br>Login screen<br>Security                           | ? Teramind can be depto<br>cluster, and what their t | yed as a cluster of servers to handle a large num<br>onnect and want to join this cluster. Configuratio<br>unclear should be | ther of users. Since this is the master node,<br>in which nodes you want to accept into the |                |
| <ul> <li>B ENALOTES</li> <li>COMPUTERS</li> <li>COMPUTERS</li> <li>COMPUTERS</li> <li>COMPUTERS</li> <li>POSTEM</li> </ul> | South<br>Seatth<br>Ronage<br>System Health<br>Localization | Security settings                                    | 40<br>46                                                                                                    |                                                                                             |                |
|                                                                                                    |                                                            | Nodes<br>(P ADDRESS<br>172,31,51,124                 | nori il<br>Sicreen mining database node                                                                                      | Orter<br>O bytes fitter, O bytes lotar                                                      | APPROVE PORKET |
|                                                                                                    |                                                            | 172,31.54,73                                         | Scieen mining node                                                                                                    | 0 bytes free, O bytes total                                                                 | APPROVE TOWART |
|                                                                                                    |                                                            |                                                      |                                                                                                    |                                                                                             |                |

# Step 5-10

From the *Settings* screen, click the **Server** management tab.

Turn on the ENABLE MULTI-NODE DEPLOYMENT option under the Security settings section.

Under the *Nodes* section, you will notice the *Screen mining database node* and the *Screen mining node*.

Approve both nodes by clicking the **APPROVE** buttons.

You are now all setup for the OCR.

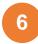

# Installing the Teramind Agent

Teramind Agent can be installed both locally and remotely. Check out this article to learn how to download and install the agent: <u>How to download and install the Teramind Agent</u>.

# **Firewall & Proxy Considerations**

In most cases, you should not have to change any settings to get Teramind to work. By default, the Teramind Agents communicate with the Teramind server on two ports: 443, and 10000.

The Teramind management interface is entirely web-driven and runs over HTTPS (port 443). This means that most proxies will allow the traffic through, provided you properly installed your SSL certificates.

For live and recorded screen playback, as well as live session listing, Teramind uses Websockets. Although Websockets operates as HTTPS over port 443, some older proxies may not recognize this protocol. In either case, if you are experiencing trouble accessing your Teramind dashboard, try to disable your proxy temporarily to isolate the cause.

Also note that, if the audio recording is enabled, Teramind Agent will connect to the server on a random UDP port in the range 1000-65535 to send the audio recordings. Make sure UDP ports in that range are enabled and open from the endpoint to the server.

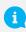

If you encounter any issues with your firewall or proxy, check out this troubleshooting article for help: <u>Firewall and proxy issues</u>.

# Antivirus Considerations

Teramind Agent and its drivers come digitally signed with an extended validation certificate. We've made every effort to coordinate our signature with the major antivirus vendors, and as a result, Teramind should work normally with the vast majority of antivirus software.

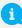

If you encounter any issues, check out the Antivirus Configuration Guide for help.

# Additional Configurations

Once you have installed Teramind successfully, you can configure other aspects of the server, agent and other settings entirely from the web-based dashboard.

|                  |                        | The Administro<br>Administrator | ator 🔅         | $\Diamond$ | START TOUR  |
|------------------|------------------------|---------------------------------|----------------|------------|-------------|
|                  | Monitoring<br>settings | <b>A</b><br>Integrations        | کې<br>Settings | EDIT       | ADD WIDGETS |
| Current activity |                        | Time worked                     | Activity       | Online     | 0 Idle 🌣 🗙  |

Once you have installed To access the configuration settings, hover over the **Cog icon** icon the top-right corner of the dashboard, and click **Settings**.

The Settings screen will open.

Here are a few key settings you should configure. For additional information, check out the <u>Settings</u> section on the Teramind User Guide.

# Changing the License Key

If for any reason, you want to change the license key (for example, when upgrading from a trial to a paid account), you can do that from the **Settings** > **About** tab.

Check out this article for help: <u>How to change the license key (On-Premise / Private Cloud Deployment).</u>

# Updating the Server

Teramind regularly releases server updates for the On-Premise deployment on our Self-Hosted Portal and the virtual machine images may not always contain the latest server updates. These updates may contain bug fixes, security patches and new features. To keep your deployment up-to-date, we recommend that you update your server regularly. To update your server, download the latest server image from the Self-Hosted Portal at <u>www.teramind.co/portal</u>. Under the Download > Teramind Update section. Download the platform update file (with a TMU extension) by clicking the download icon.

Once you have downloaded the file, you can upload it to the dashboard under Settings > About tab.

Check out this article for help: <u>How to update the Teramind Server and BI Classification (On-Premise</u> <u>deployment)</u>.

# Setting Up the Active Directory / LDAP Integration

Though not mandatory, Teramind can be integrated with Active Directory to import your users, computers, groups, attributes and other important meta-data. The LDAP attributes can then be used to create user/computer accounts and filter BI Reports.

You can configure Active Directory from the **Settings** > **Active Directory** tab.

Check out the <u>Settings > Active Directory</u> section on the Teramind User Guide to learn how to setup an Active Directory / LDAP integration.

# SMTP Email

Configuring the SMTP settings is necessary for the Teramind server to be able to send outbound emails such as the daily digest emails sent to administrators, scheduled reports, low storage notifications, license alerts, and password recovery emails.

You can configure the SMTP from the Settings > SMTP tab.

Check out this article for help: <u>SMTP Configurations (On-Premise)</u>.

# SSL Certificate

Teramind strongly recommends proper configuration of SSL in order to avoid browser warnings and restrictions. Some browsers will not allow WebSocket communications if the certificates are invalid. This may prevent you from watching live screens or screen recordings.

Configuring the SMTP settings is also necessary for the Teramind server to be able to send outbound emails such as the daily digest emails sent to administrators, scheduled reports, low storage notifications, license alerts, and password recovery emails.

You can upload your SSL certificate from the Settings > SSL tab.

Check out the <u>Settings > SSL</u> section on the Teramind User Guide for more information. You can also create your own SSL certificates for use with your on-premise deployments.

To learn how to generate such self-signed certificates, check out this article.

To learn how to use a third-party certificate, check out this article.

# Architecture

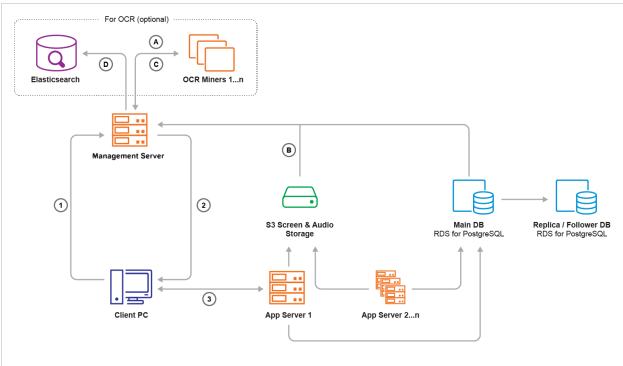

# Legends:

- 1. Teramind Agent asks Management Server for an Application Server IP and port
- 2. Management Server responds
- 3. Teramind Agent connects to the assigned Application Server
- A. OCR Miner talks to the Management Server and asks for a record to process
- **B.** Management Server fetches a screen file from the S3 Screen & Audio Storage and sends it to the OCR Miner Node
- C. Once OCR is done, the OCR Miner sends results as text to the Management Server
- D. Management Server writes the OCR result text to Elasticsearch

The **Management Server** serves the admin dashboard, load balances agents, and provides data to the OCR Miner Nodes. Teramind Agent connects to an **Application Server** via an always-on, TLS-encrypted connection, using our own protocol based on Google Protocol Buffers. **OCR Miners** are stateless and work with spot instances.

# Technical Specifications

| Regions / Data Centers | Teramind on AWS is available on the following data centers/regions (subject<br>to change). We recommend you choose a region closest to you for faster<br>service and lower latency:<br>US East (N. Virginia)<br>US East (Ohio)<br>US West (N. California)<br>US West (Oregon)<br>Canada (Central)<br>EU (Frankfurt)<br>EU (Ireland)<br>EU (Ireland)<br>EU (London)<br>EU (Paris)<br>Asia Pacific (Singapore)<br>Asia Pacific (Sydney)<br>Asia Pacific (Seoul)<br>Asia Pacific (Tokyo)<br>Asia Pacific (Mumbai)<br>South America (São Paulo) |
|------------------------|----------------------------------------------------------------------------------------------------|
| OS                     | 64-bit Linux/Unix,<br>Debian 12 AMI.                                                                                                    |
| Databases              | EBS volume by default.<br>Optionally S3, RDS/Postgres can be used as screen/audio recording storage.                                                                                                    |
| Instances              | Teramind supports various EC2 instances types (m4, t2, t3, m3, etc.) for different sizes (micro, large, extra large, etc.). Please check out the <u>Primary</u> <u>Server Requirements</u> section for more information.                                                                                                    |
| License                | BYOL (bring your own Teramind license). Click <u>here</u> to try or subscribe to Teramind on-prem/private cloud.                                                                                                    |

# Installation Support and Troubleshooting

| Chat  | From your Teramind Dashboard or our website: <u>https://teramind.co/</u> |
|-------|--------------------------------------------------------------------------|
| Email | support@teramind.co                                                      |